### **Assistance for preparation of financial reports (Grant Agreements signed from October 2022)**

Please read our Financial Guidelines for general regulations and assistance: [Annex 3a Financial Guidelines for Grant Recipients 10\\_2022.pdf \(giz.de\)](https://www.giz.de/en/downloads/Annex%203a%20Financial%20Guidelines%20for%20Grant%20Recipients%2010_2022.pdf) and download Annex 3d-f: Financial report from our website. Please do not prepare the report directly in your browser. Instead please use the excel version.

Recommended order of filling in the financial report:

### **1. 3d – Covering Note (first worksheet in excel form)**

Please fill in all necessary information in the yellow text fields in line 4-38 according to the contract. Please furthermore tick the appropriate boxes for the opions that apply to you in line 40-52.

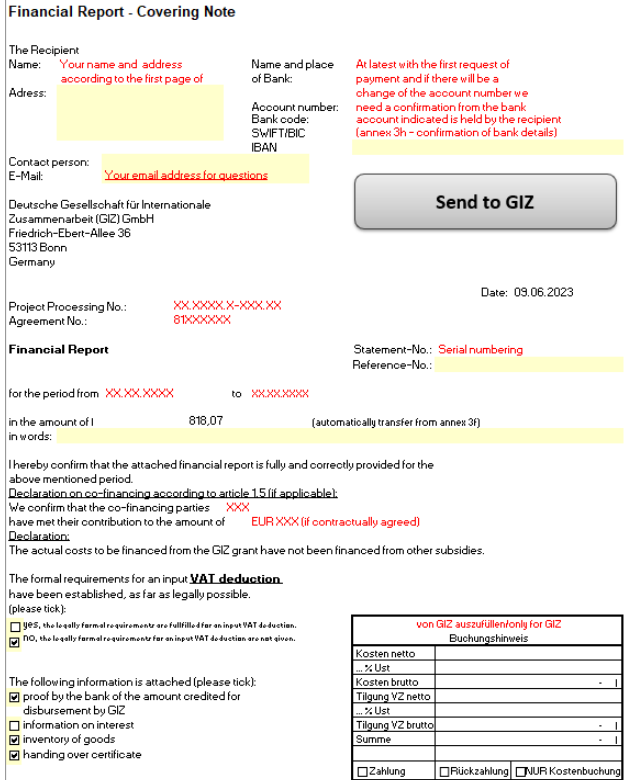

# **2. 3f - Totals per expenditure category (second worksheet in excel form)**

Please enter the contractualy agreed budget categorys.

## Financial Report - Totals per categories

Recipient: Project Processing No.: Period from:

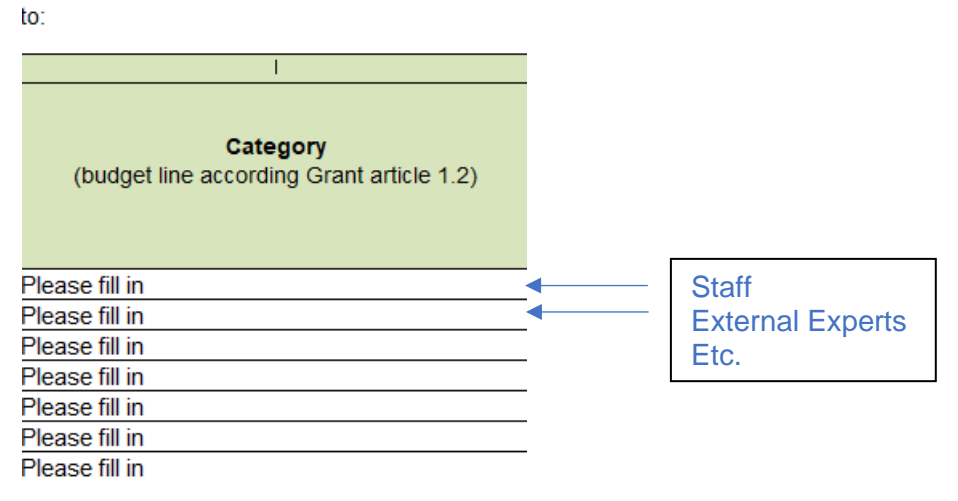

### **3. 3e – Breakdown of actual costs (third worksheet)**

The budget categories entered in 3f are available as drop-down menu in 3e.

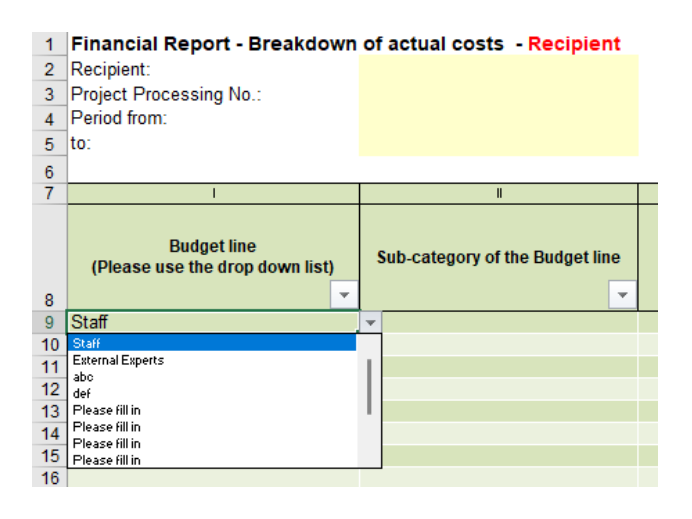

- For each budget item all columns should be filled in as shown in the following example. This means every expense has to be listed as one line.
- If the voucher currency is Euro, this can be entered with exchange rate 1 so that the actual costs appear in the same amount.
- The exchange rate is always against proof (i.e. bank statement/bank voucher from the received advance payment = exchange receipt), if not available the EU currency converter should be used. Please ask for an confirmation of the financial contract management to use the EU currency converter

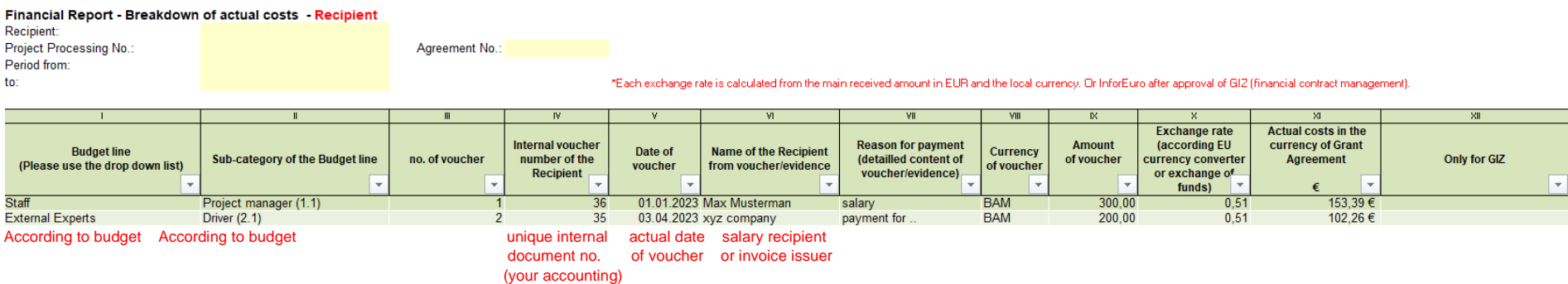

Please allocate each item to the budget line and the sub-category.

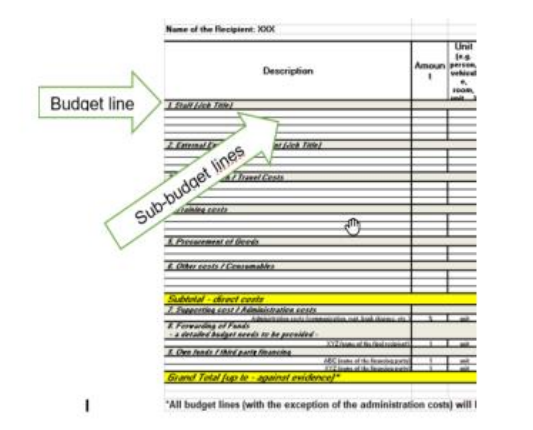

*Attention:* **Staff** costs have to be entered per person/ month. The reason for payment (detailed content of voucher) is month + job title according to the financial budget. If not 100% has been worked for the project, enter the number of days

The reason for payment (detailed content of voucher) for **External Experts** is always the role title according to the budget.

The reason for payment (detailed content of voucher) for **Transportation** is Who (person who travels), What (flight, taxi, etc.), When (date + reason for traveling), Where? (content of the voucher) The content must be compatible with the budget!

All items of **Procurement of Goods** exceeding 800€ must be inventoried and need to be handed over. An inventory list is available here: [Annex 3g1 Financial Report inventory-list.xlsx \(live.com\)](https://view.officeapps.live.com/op/view.aspx?src=https%3A%2F%2Fwww.giz.de%2Fen%2Fdownloads%2FAnnex%25203g1%2520Financial%2520Report%2520inventory-list.xlsx&wdOrigin=BROWSELINK) and the record of surrender here: Annex 3g2 Record of surrender of [equipment and material to the executing organization in the partner country.docx \(live.com\)](https://view.officeapps.live.com/op/view.aspx?src=https%3A%2F%2Fwww.giz.de%2Fen%2Fdownloads%2FAnnex%25203g2%2520Record%2520of%2520surrender%2520of%2520equipment%2520and%2520material%2520to%2520the%2520executing%2520organization%2520in%2520the%2520partner%2520country.docx&wdOrigin=BROWSELINK)

The budget line **Administration costs** has to be entered in 3e as well (if agreed in the budget). Since no voucher details are needed for this position, only the budget line and the amount which is the the agreed percentage on actual costs. (calculation: direct costs \* lump sum X %)

**Advance payments are not costs and therefore cannot be settled for actual incurred costs. Please enter actual incurred costs, only.**

## **4. 3ef – totals&breakdown Third Parties (fourth worksheet)**

If "Forwarding of Funds" is contractually agreed "3ef – Totals & Breakdown Third Parties" needs to be filled for each recipient (one worksheet per recipient). The button "additional sheet" creates a further worksheet. The procedure of filling in this sheet is equal to the steps mentioned below (first fill in the category, then choose from the drop-down menu at the same sheet)

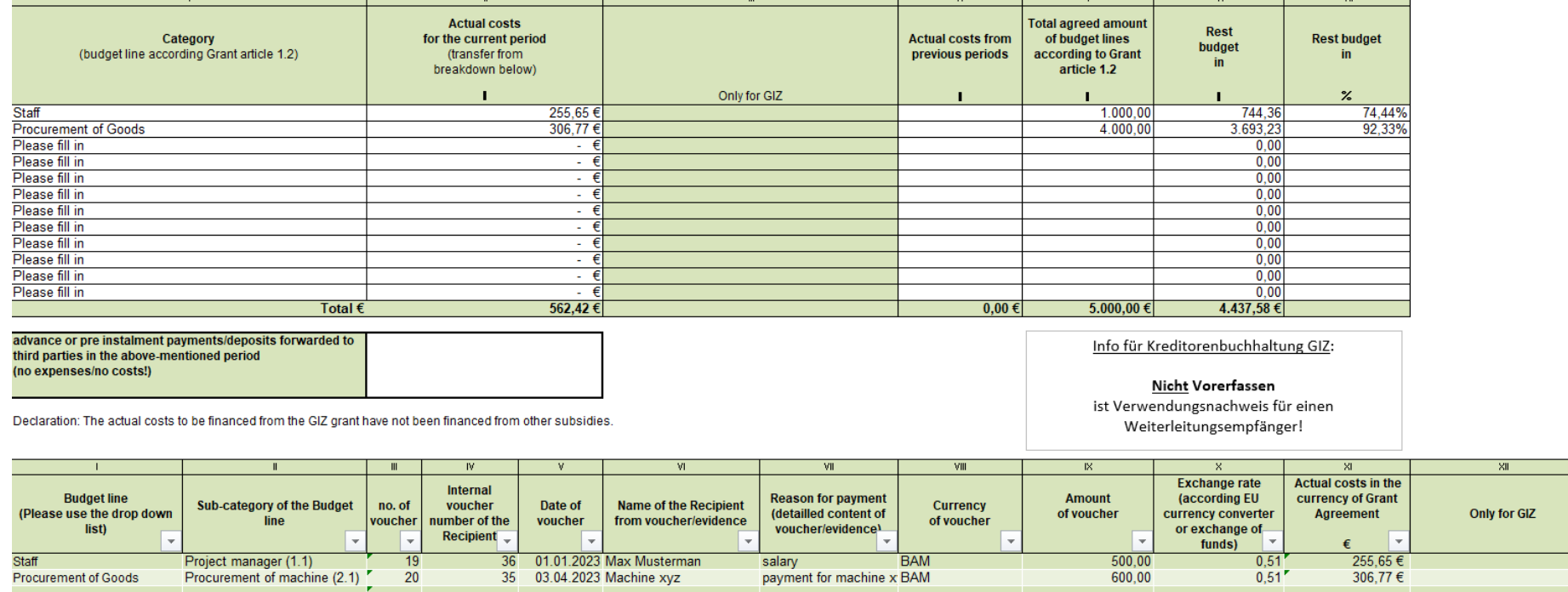

 $\blacksquare$ 

Attention: The total amount per recipient of "Forwarding of Funds" must then be entered manually in 3e – Breakdown of actual costs:

Agreement No.:

#### Financial Report - Breakdown of actual costs - Recipient

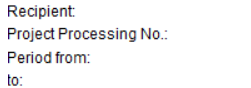

"Each exchange rate is calculated from the main received amount in EUR and the local currency. Or InforEuro after approval of GIZ (financial contract management).

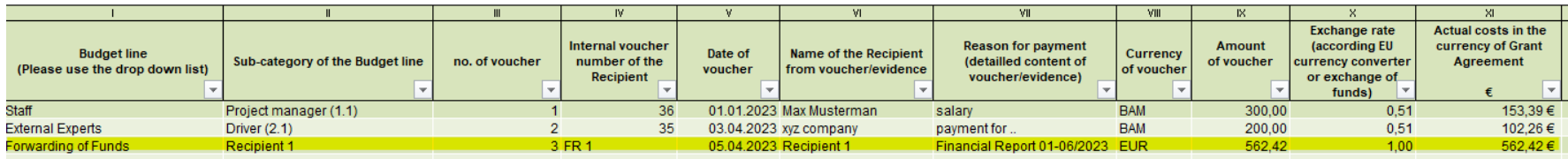

## **5. 3f - Totals per expenditure category (second worksheet in excel form)**

All information from 3e are automaticly transferred in 3f as total sum per budget line. The information for third parties (562,42€ in this example for Forwarding of Funds) should be visible as well after step 4. Please doublecheck if all information are included.

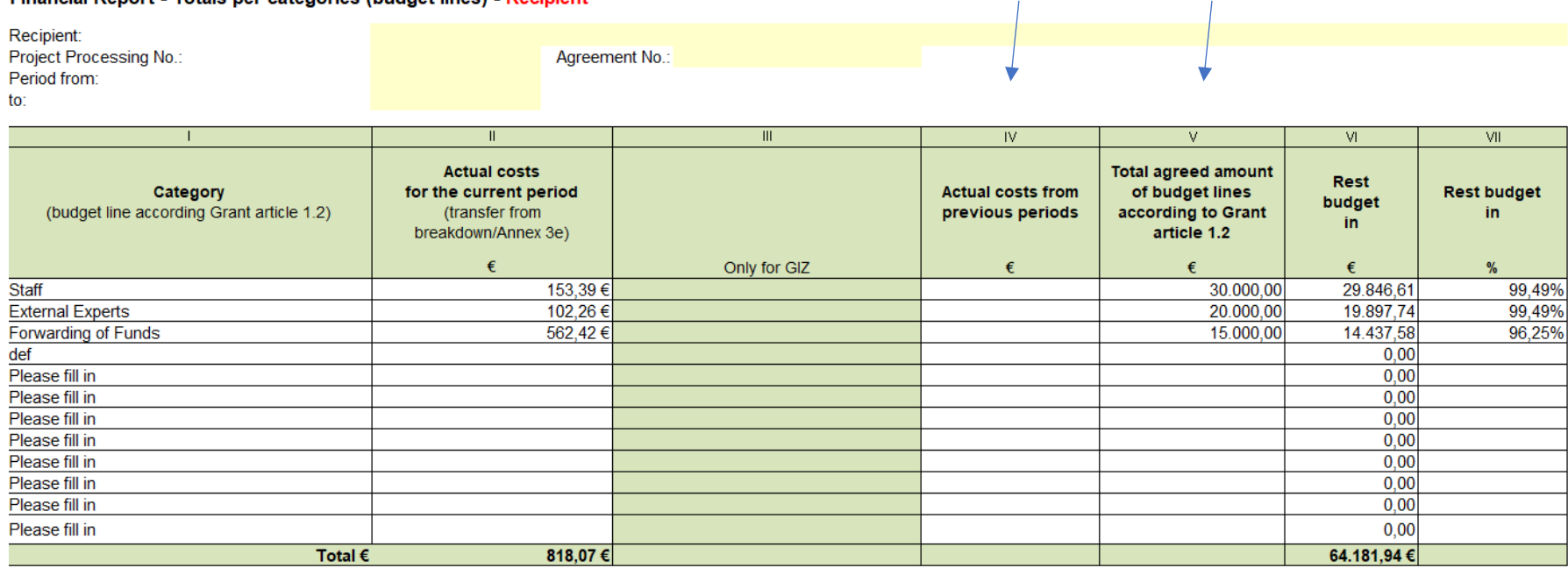

#### Financial Report - Totals per categories (budget lines) - Recipient

Please additionally fill in the total contractually agreed amount of budget lines and (if this is not the first financial report) the actual costs from previous periods (previous financial reports).

# **6. 3d – Covering Note (first worksheet in excel form)**

As soon as all necessary information are entered and the total amounts are calculated correctly, please click the button "Send to GIZ":

# **Financial Report - Covering Note**

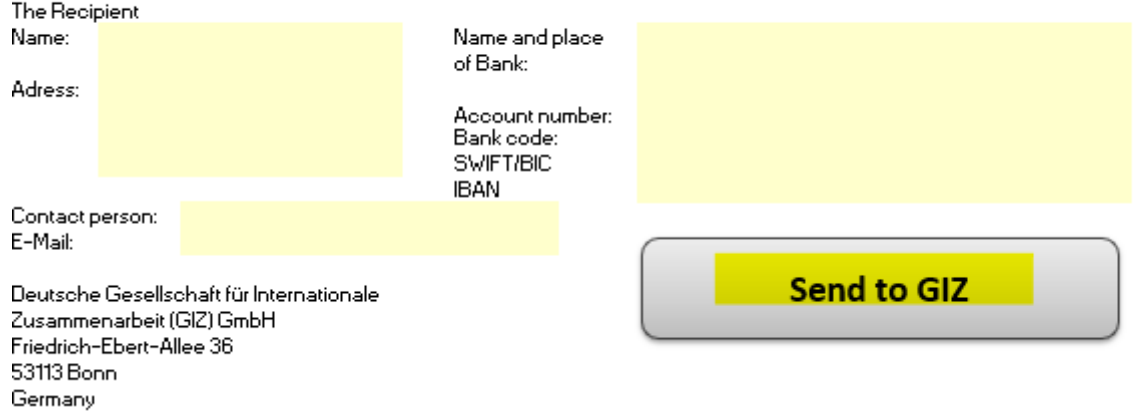

## The following notification will appear:

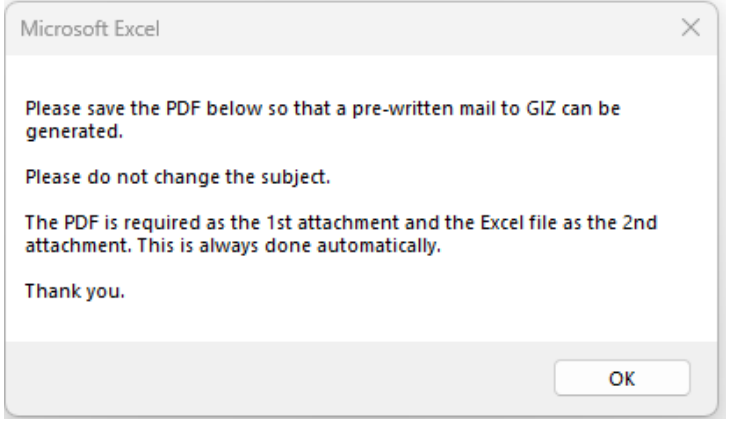

After you saved the document in your personal files the e-mail with the necessary attachments will be generated automatically:

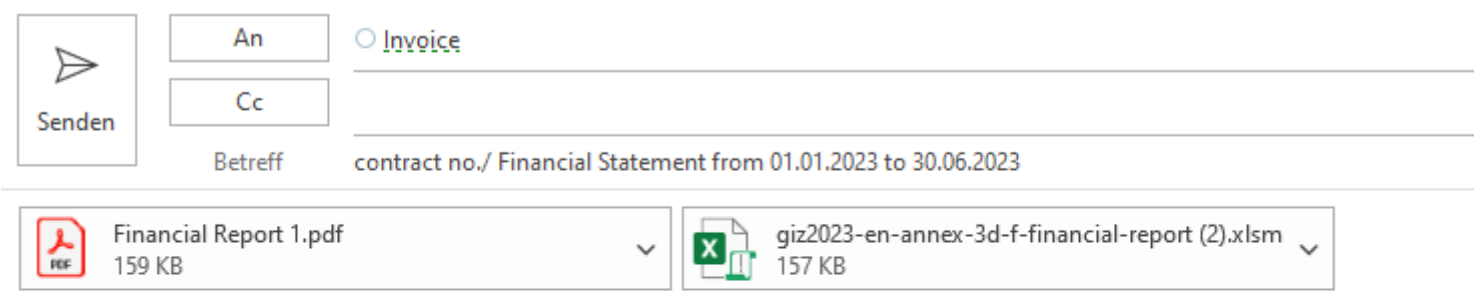

Dear Sir or Madam,

Enclosed please find the attached Financial Statement with a request for processing.

Yours sincerely.

7. Please send the e-mail to *invoice@giz.de* (the e-mail address will also be entered automatically).